# **OpenSSH Quick Reference**

Author: Jialong He *Jialong\_he@bigfoot.com http://www.bigfoot.com/~jialong\_he* 

### **What is OpenSSH and where to get it**

OpenSSH is a protocol suite of network connectivity tools that replace **telnet**, **ftp, rsh, and rcp**. It encrypts all traffic (including passwords) to effectively eliminate eavesdropping, connection hijacking, and other network-level attacks. OpenSSH comes with most Linux distributions.

Use command "**ssh -V**" to check the SSH version installed. The latest version can be found from: **www.openssh.org**

### **Server Configuration**

**sshd** is the OpenSSH server (daemon). It is controlled by a configuration file **sshd\_config** which normally resides in **/etc/ssh** directory. You can specify command-line options to override their configuration file equivalents. Here are some useful options. For the complete list of keywords, see sshd\_config (5) manual page.

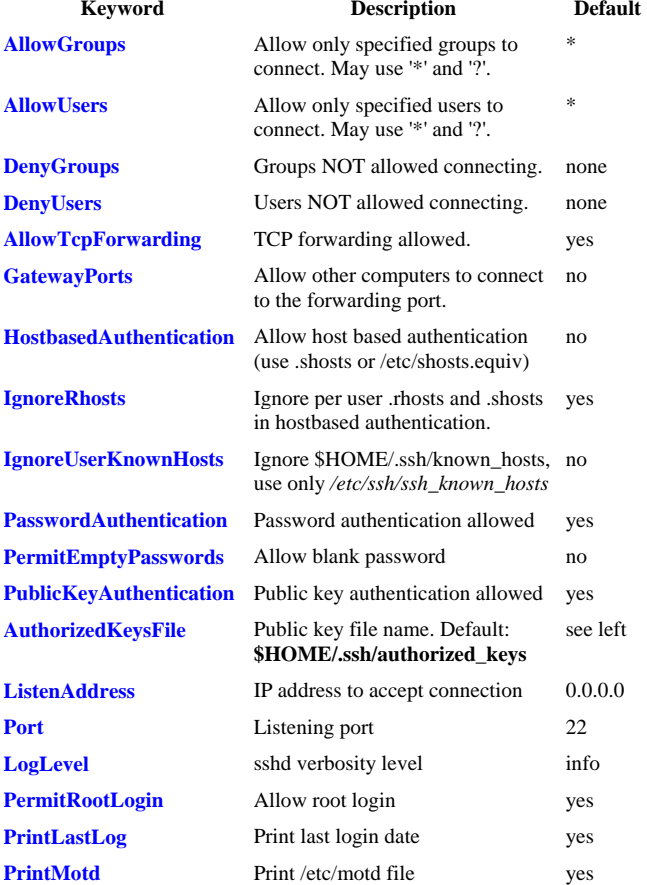

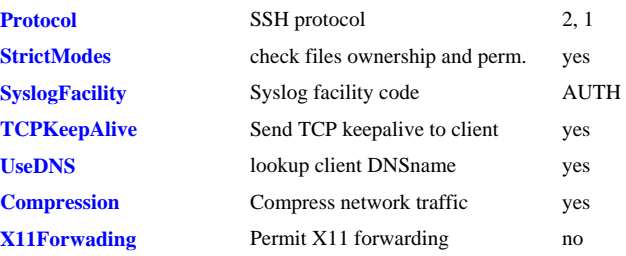

## **Client Configuration**

**ssh** (**sftp, scp**) are OpenSSH commands to replace **telnet, ftp, rcp**. The properties of these program are controlled by (1) **command line** options, (2) per user configuration file **\$HOME/.ssh/config** and (3) system wide configuration file **/etc/ssh/ssh\_config**.

Usage Example:

**ssh user@remotehost** # connect to remote host as user **scp myfile user@remotehost:/home/user** # remote copy "myfile"

Here are useful keywords in **ssh\_config**. For the complete list of keywords, see ssh\_config (5) manual page.

| <b>Keyword</b>                  | <b>Description</b>                                                                               | <b>Default</b> |
|---------------------------------|--------------------------------------------------------------------------------------------------|----------------|
| <b>HostName</b>                 | Default host to connect                                                                          | none           |
| <b>User</b>                     | Default user name                                                                                | none           |
| <b>PreferredAuthentications</b> | Preferred authentication methods<br>hostbased, publickey, password                               | see left       |
| <b>HostbasedAuthentication</b>  | Try hostbased authentication                                                                     | no             |
| <b>PubkeyAuthentication</b>     | Try Public key authentication                                                                    | yes            |
| <b>PasswordAuthentication</b>   | Try password authentication                                                                      | yes            |
| <b>LocalForward</b>             | Specify TCP port forwarding in<br><b>LPORT RHOST:RPORT</b>                                       | none           |
| <b>RemoteForward</b>            | Remote forward port<br>RPORT LHOST:LPORT                                                         | none           |
| <b>GatewayPorts</b>             | Allow hosts other than this host to<br>connect to the forwarding port                            | no             |
| <b>ForwardX11</b>               | Forward X11 connection                                                                           | no             |
| <b>Compression</b>              | Compress network traffic                                                                         | no             |
| <b>CompressionLevel</b>         | If use compress, compress level                                                                  | 6              |
| Port                            | Default remote port                                                                              | 22             |
| Protocol                        | SSH protocol                                                                                     | 2, 1           |
| <b>StrictHostKeyChecking</b>    | Allow connect to a host which is<br>not in \$HOME/.ssh/known hosts<br>or/etc/ssh/ssh known hosts | ask            |
| <b>LogLevel</b>                 | Verbosity level                                                                                  | info           |
|                                 |                                                                                                  |                |

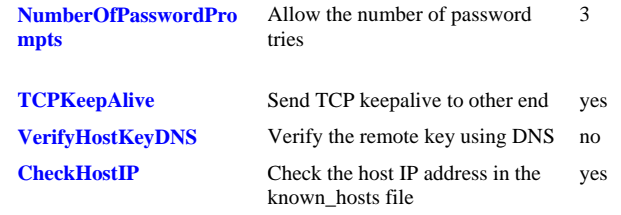

## **Public Key Authentication**

Public key authentication is a preferred method. It is more secure than password authentication because no password travels through the network, but you have to do some setup before you can use public key authentication. Public key authentication is configured for *individual user*.

(1) Modify SSH server's configuration file (**sshd\_config**) to enable public key authentication: (**PublicKeyAuthentication yes)**. Also modify client's configuration file (**ssh\_config**) to use public key authentication (**PubkeyAuthentication yes**). Normally, these are default settings.

(2) Generate a key pair for this user  **ssh-keygen –t rsa –f \$HOME/.ssh/id\_rsa** 

It will prompt you a **passphrase** to encrypt private key. Two files "id\_rsa" and "id\_rsa.pub" will be generated.

(3) Transfer user's public key (**id\_rsa.pub**) to SSH server and append its contents to:

#### **\$HOME/.ssh/authorized\_keys** or **\$HOME/.ssh/authorized\_keys2.**

You may also restrict from which computers allowed to use public key authentication. For example, in authorized\_key file, you put "from" before the public key.

 **from="Goat.domain.com" AAAAB3NzaC1yc2EAAA ….** 

(4) Now you can log on to remote system with  **ssh** *my\_sshserver*

It will prompt you *passphrase* to decrypt the private key. If you did not give a passphrase in the step 2, you will be connected with asking password.

(5) If you do give a passphrase to protect private key, but don't want to type this passphrase every time, it is possible to use *ssh agent* command:

#### **eval `ssh-agent` ssh-add ~/.ssh/id\_isa**

This will prompt you passphrase once. As long as the current terminal is open, you can connect to the SSH server without typing passphrase. Note, this is only valid for the *current terminal*, you still need to type passphrase in other terminal.

In order to run scripts without typing password, the easiest way is to use a blank passphrase in step 2. Unlike password, passphrase never travels through the network. It is used for protecting local private key.

## **Host-based Authentication**

Hosted based authentication can be useful to run batch files or scripts on remote computers. It is very tricky to configure host based authentication. Even if you follow the instructions exactly, you might still get a password prompt. In this case, double check file permissions (.shosts) and computer names (must use FQDN). Restart computer (in order to have **sshd** read configuration file).

#### **Server Side**

(1) Modify **/etc/ssh/sshd\_config** to enable host based authentication:  **HostbasedAuthentication yes IgnoreRhosts no IgnoreUserKnownHosts no** # optional **RhostsAuthentication** ves # optional, not recommended

Let **SSH** daemon to re-read configuration file by either reboot the computer or send "**kill –HUP /var/run/sshd.pid**". On Redhat Linux, you can restart SSH daemon using: **service sshd restart**

(2) Copy client's public key to the SSH server. Client's public key usually stored in /etc/ssh/ssh\_host\_rsa\_key.pub on client computer.

If client also has OpenSSH server running, you can fetch its public key by: **ssh-keyscan –t rsa** *client\_FQDN* **> /etc/ssh/ssh\_known\_hosts2** 

If per user known hosts is enabled (**IgnoreUserKnownHosts no**), you connect to the client's SSH daemon from the server, the client's host key will be saved in: **\$HOME/.ssh/known\_hosts** 

Note: You MUST use FQDN of client computer to get its public key. Following files are used to store client's public key on the server.

System wide: /etc/ssh/ssh\_known\_hosts /etc/ssh/ssh\_known\_hosts2 Per user: \$HOME/.ssh/known\_hosts \$HOME/.ssh/known\_hosts2

(3) Add client's FQDN in \$HOME/.shosts. Please note the permissions for this file must be owned by the user and NOT writable by group/others.

If (**RhostsAuthentication yes**), you can also use **/etc/hosts.equiv**, but this is NOT recommended. Besides, it has NO effect for root login.

#### **Client Side**

(1) Enable host based authentication in SSH client configuration file: **/etc/ssh/ssh\_config HostbasedAuthentication yes** 

(2) You should have RSA host key pair (normally in /etc/ssh) **ssh\_host\_rsa\_key ssh\_host\_rsa\_key.pub** 

If not, generate key pair with: **ssh-keygen –t rsa –f /etc/ssh/ssh\_host\_rsa\_key –N ""**

## **TCP Port Forwarding**

OpenSSH can forward TCP traffic through SSH connection and secure TCP applications such as POP3, IMAP or HTTP by direct clear text TCP traffic through SSH (tunneling). Port forwarding can also redirect some TCP traffics through firewall.

In order to use port forwarding, you must first establish SSH connection and the connection must stay on as long as forwarding needed. In other words, you have to logon on to SSH server. There are two kinds of port forwarding: local and remote forwarding

### **Local Forwarding**

In local forwarding, application servers (e.g., mail server) are on the same computer as the SSH server. For example, suppose we have a server named "*horse*" and it has web and SSH servers running. On another computer named "*goa<sup>t</sup>*", using following command forwards traffic to an arbitrarily chose port (here 12345) on "goat" to port 80 on "horse",

#### **ssh –g –L 12345:horse:80 horse**

If you point a web browser to  $\frac{http://goal:12345}{http://goal:12345}$ , it will show the contents of http://horse. Here "-g" means that other hosts can access this forwarding port (here 12345). Similarly, you can forward other TCP traffic (e.g., POP3 110, IMAP 143) through SSH tunnel.

#### **Remote Forwarding**

If your application server is on the same machine as SSH client (i.e., you run SSH client on the application server), you should use remote forwarding. For example, we have a server named "*horse*" and client named "*goat*". On "*horse*", you run

#### **ssh –R 12345:horst:80 goat**

You can point your web browser to http://goat:12345, it will show the content as if you accessed http://horse. This time, you can only access port "12345" on "goat" (no Gateway port).